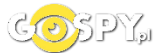

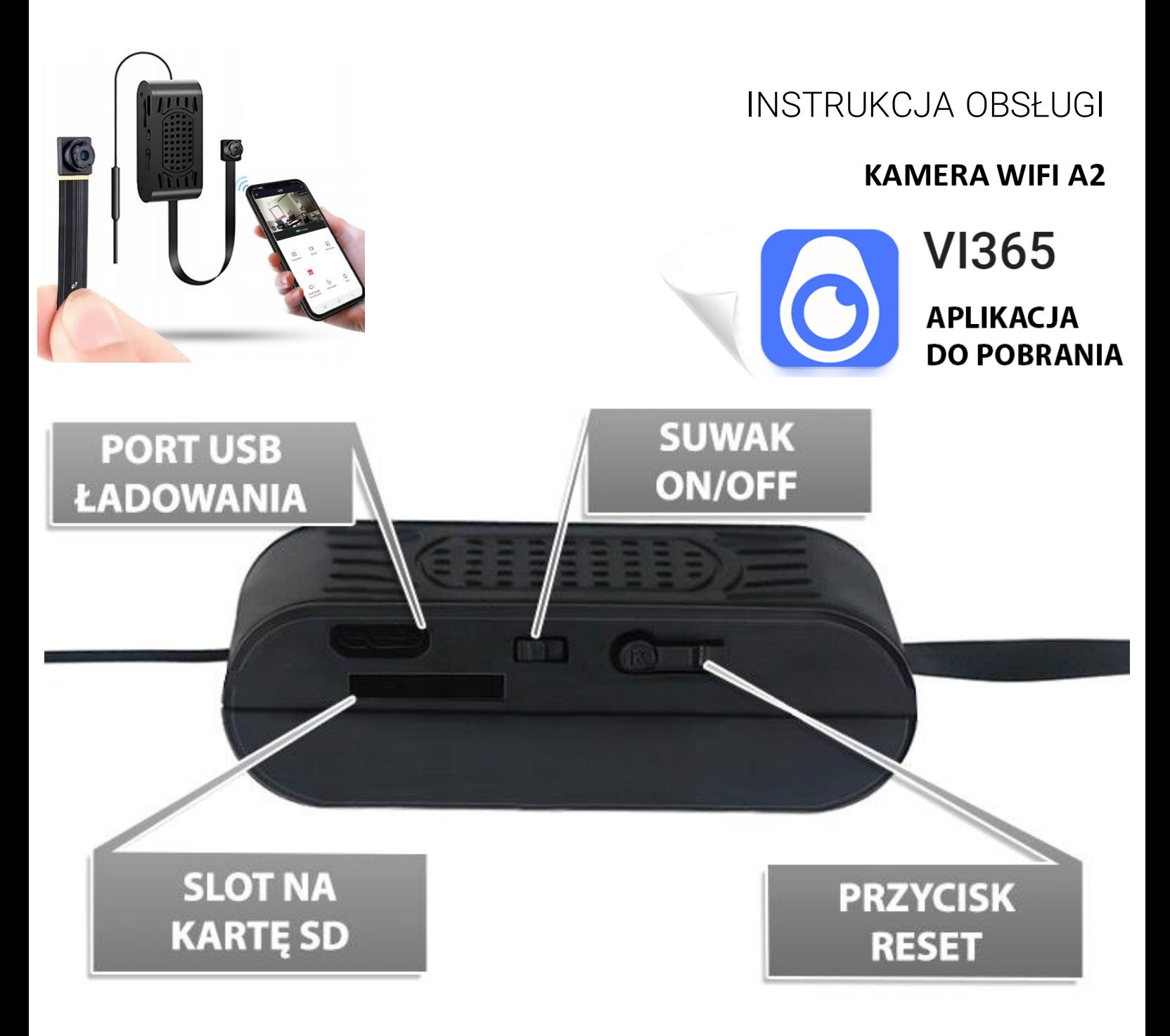

# **I PRZED PIERWSZYM UŻYCIEM:**

- **1. Podłącz kamerę do zasilania, przewodem USB i zasilaczem USB do gniazdka. Można też naładować sprzęt by działał na wbudowanej baterii, czas ładowania to ok. 5h.**
- **2. Pobierz aplikację i następnie Wyłącz dane komórkowe w telefonie** –należy wyłączyć dane komórkowe 3G, LTE na czas konfiguracji.
- **3. Możesz włożyć do kamery kartę micro SD** urządzenie obsługuje karty pamięci o pojemności od 8GB do 128GB. Slot na kartę pamięci znajduje sięw tylnym elemencie, przy porcie USB. (Kamera pracuje również bez karty pamięci).

**NIE WIESZ JAK PORAWDZIĆ SOBIE Z KONFIGURACJĄ ? OBEJRZYJ FILM POMOCZNY Film instruktażowy** – **[KILKIJ BY OBEJRZEĆ FILM POMO](https://youtu.be/JxbQvlEN7S8)CNICZY Z APLIKACJI**

### **II SZYBKI START:**

**1)** Włączanie/ wyłączanie **-** aby uruchomić kamerę**przesuń suwak ON/OFF na pozycję ON (w kierunku portu USB)**. Kamera zaświeci po chwili diodami. **Pełne uruchomienie kamery po włączeniu trwa ok. 2-3 minut**. Wyłączenie kamery polega na **przełączeniu suwaka na pozycję OFF.**

**2)** Zaczekaj aż diody LED zaczną migać na czerwono-niebiesko około 2-3 minut od momentu włączenia kamery.

**3)** Zainstaluj aplikacjęo nazwie **VI365.**A następnie włącz bluetooth i zezwól na wszystkie elementy o które prosi aplikacja. Aplikację dla systemu Android lub iOS pobierzesz za darmo ze sklepu Google Play lub Appstore.

UWAGA – aplikacja powinna mieć dokładną nazwę**VI365** oraz taką ikonę. **Zezwól na wszystkie elementy o które prosi aplikacja!**

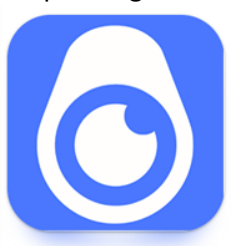

# **III KONFIGURACJA Z APLIKACJĄ:**

1. Uruchom aplikację VI365, kliknij NEXT w prawym rogu, następnie **włącz bluetooth** jak prosi aplikacja i zezwól na wszystkie elementy. Wybierz opcje **Rewiev And Agree** , na stronie z regulaminem należy potwierdzićgo **przyciskiem na dole.**

**Następnie kliknij zezwól na wszystkie elementy aplikacji, jest to konieczny element.**

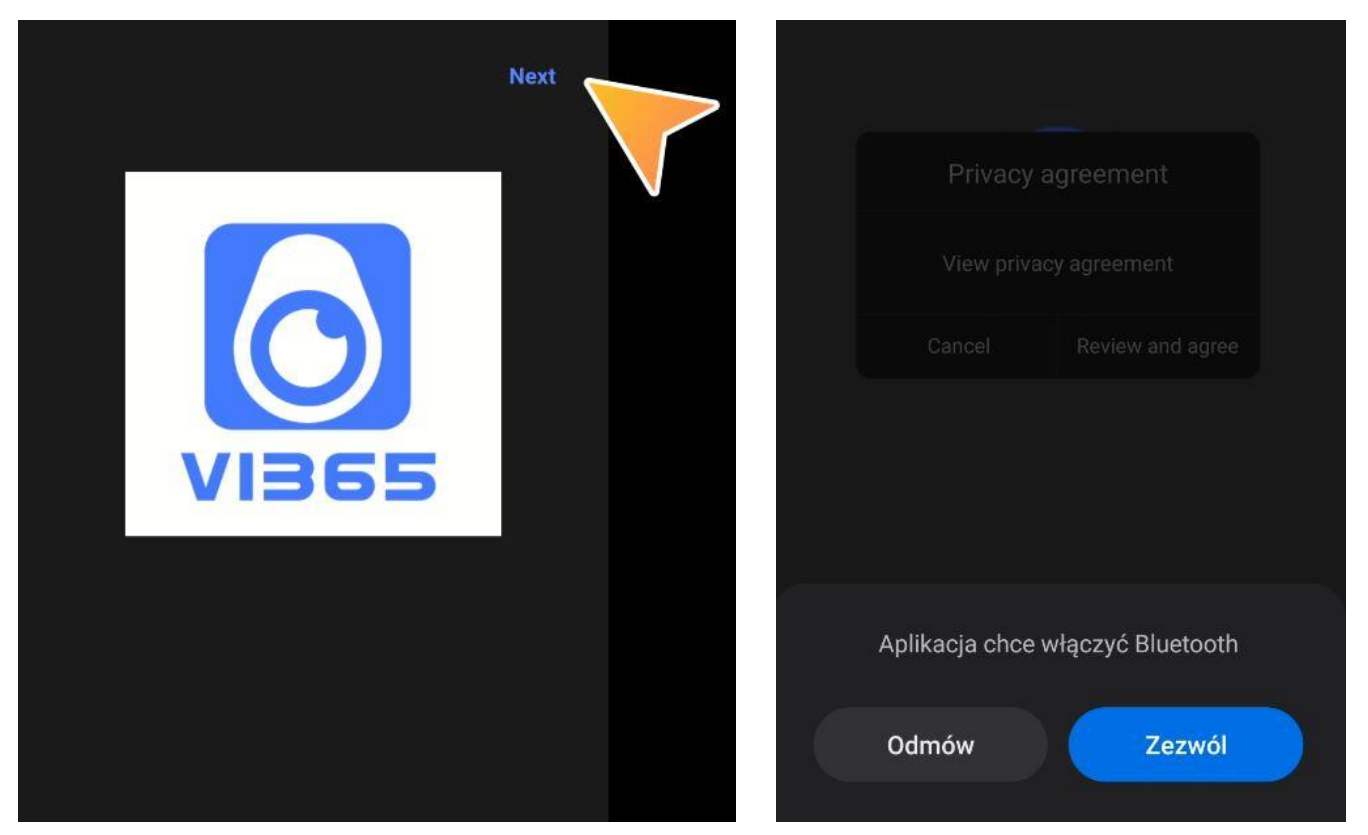

Następnie **kliknij +**i wybierz opcjępierwszą**AP CONNECTION**, **aplikacja poinformuje o konieczności połączeniasię z sieciąkamery w ustawieniach sieci WI-FI na telefonie.**

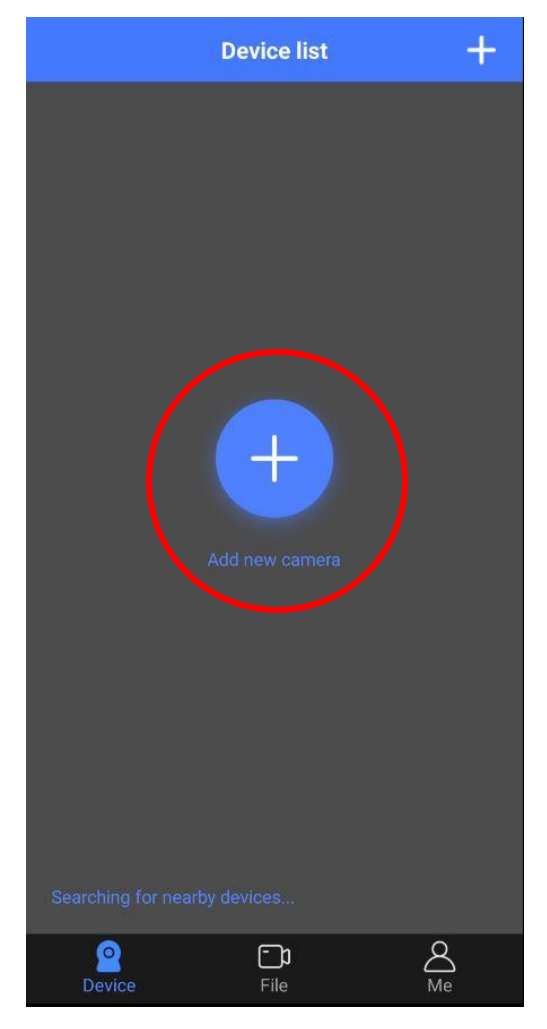

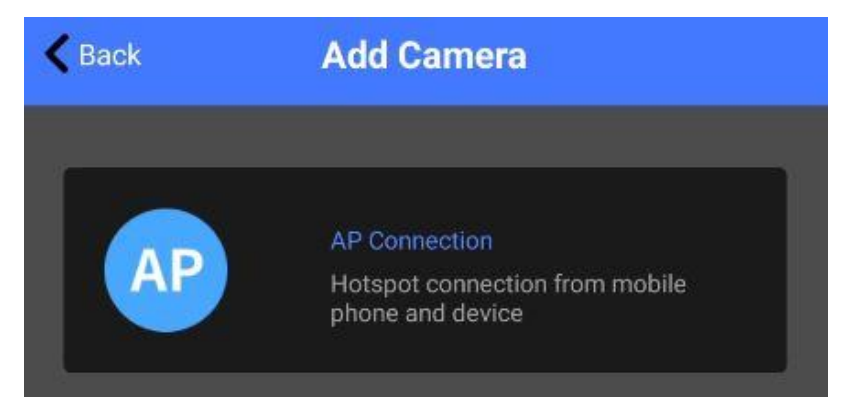

#### **Połącz się z siecią EEE-XXXXXXX**. Hasło do kamery to : **12345678**.

*Informacja o braku Internetu jest prawidłowa,* gdy telefon jest połączony do danej sieci WI-FI wróć do aplikacji i cofnij do ekranu głównego.

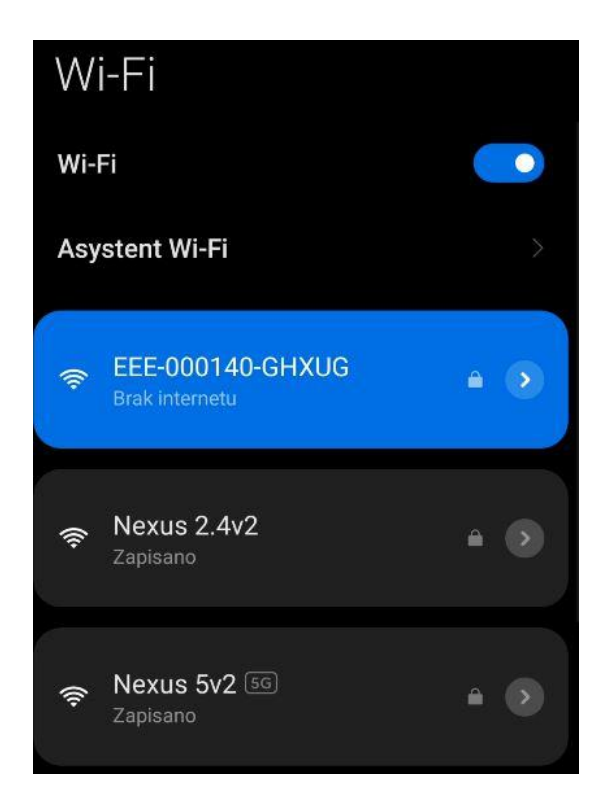

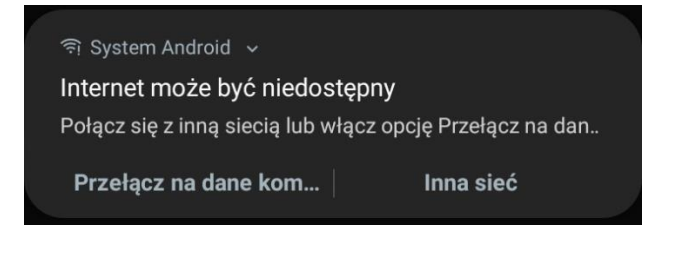

**Kliknij przycisk PLAY** i sprawdź czy widzisz obraz z kamery, jeżeli tak możesz przejśćdo konfiguracji z siecią domową/firmową. Jeżeli nie widzisz obrazu, odczekaj chwilęlub podepnij kamerędo prądu.

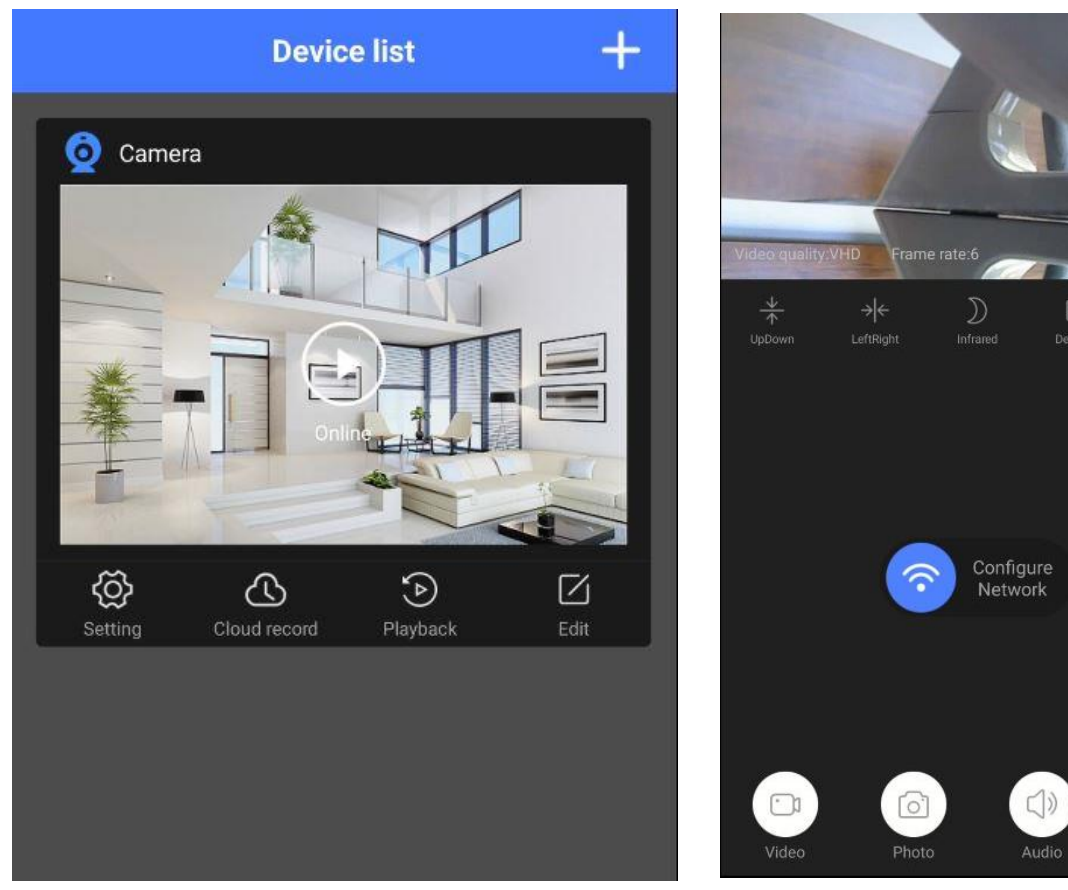

**Wybierz opcje CONFIGURE NETWORKby przejśćdo końcowej fazy konfiguracji.**

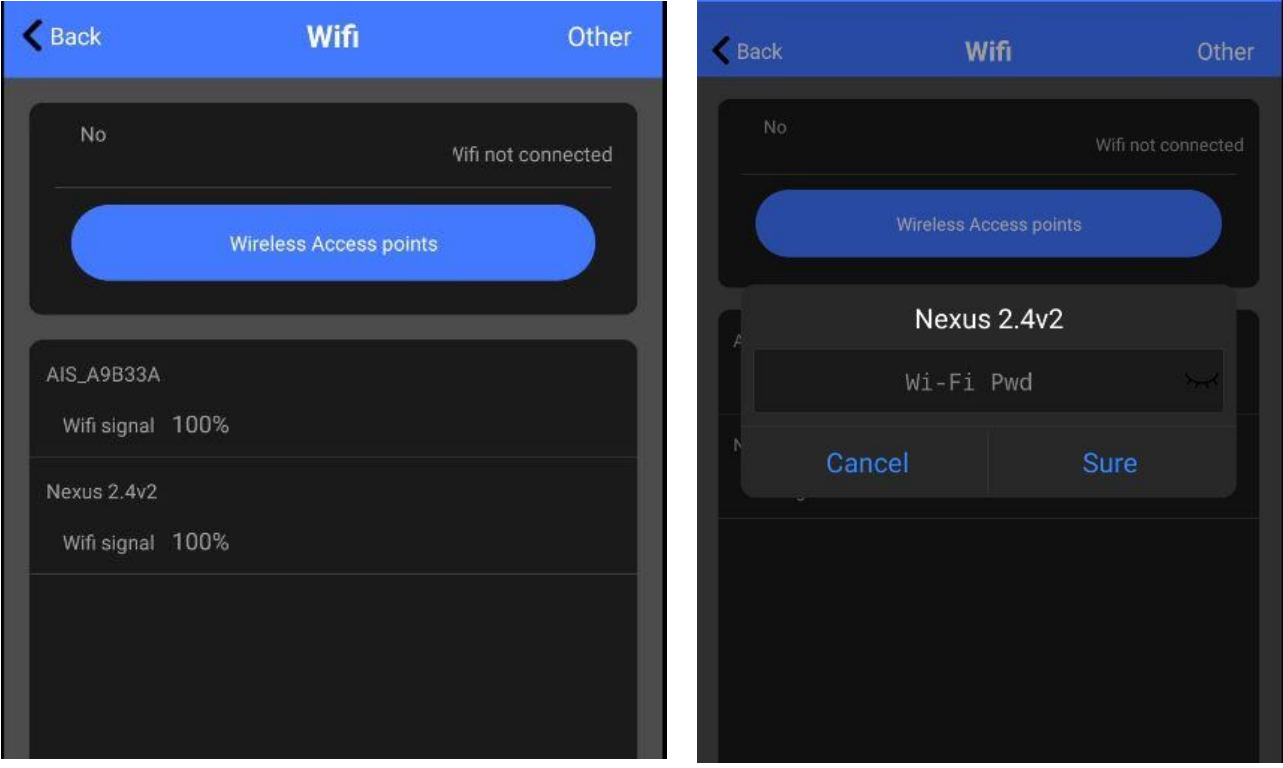

 $\begin{array}{c}\n \nabla \times \mathbf{A} \\
\nabla \times \mathbf{A}\n\end{array}$  Full

 $\odot$ 

 $\boxed{\text{HD}}$ 

**Wybierz siećdomową/firmową** (tą z którą chcesz połączyćkamerę) a następnie wpisz do niej hasło, gdy hasło zostało poprawnie wpisane należy **kliknąćprzycisk SURE.**

#### WAŻNE! PAMIĘTAJ KAMERA MOŻE POŁĄCZYĆ SIĘ TYLKO Z SIECIĄ 2,4 GHZ – NIE ŁĄCZY SIĘ Z SIECIĄ 5GHZ

**Kamera przejdzie przez proces konfiguracji z routerem, odczekaj do ok. 3 min by konfiguracja przeszła pomyślnie,zalecamy umieścićkamerę blisko routera na czas łączenia.** 

*W przypadku niepowodzenia należy zresetować kamerędo ustawień domyślnych przez przytrzymanie przyciski reset przez 15 sekund i ponowićpróbę ze sprawdzeniem poprawności wykonania powyższych punktów lub czynności wskazanych na filmie pomocniczym.*

**Gdy jesteś na ekranie pojawi się napis ONLINE oznacza, że kamera jest gotowa do podglądu na żywo.**

### **IV OBSŁUGA APLIKACJI**

Wchodząc w podgląd online uzyskasz dostęp do opcji tj. **zapis wideo, zrobienie zdjęcia, włączenie dźwięku i dostępdo karty SD.**

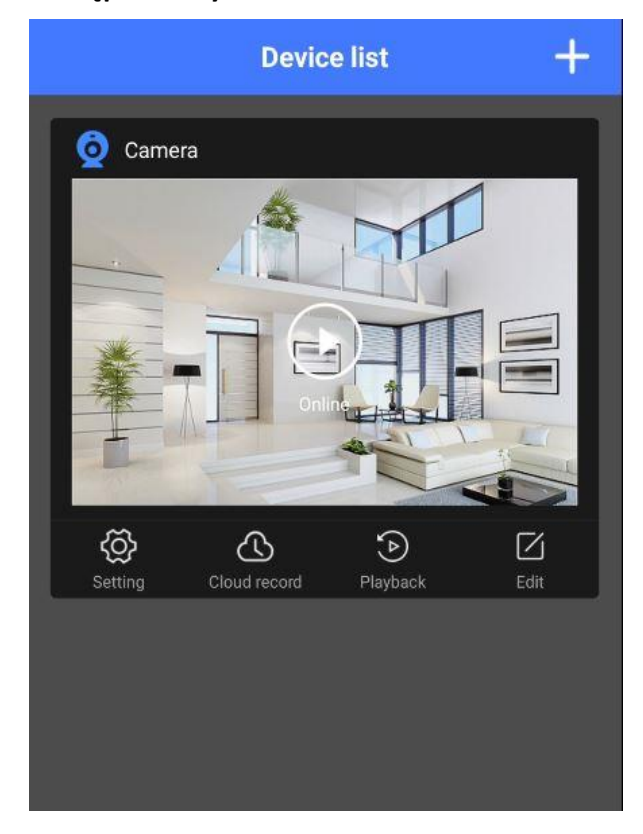

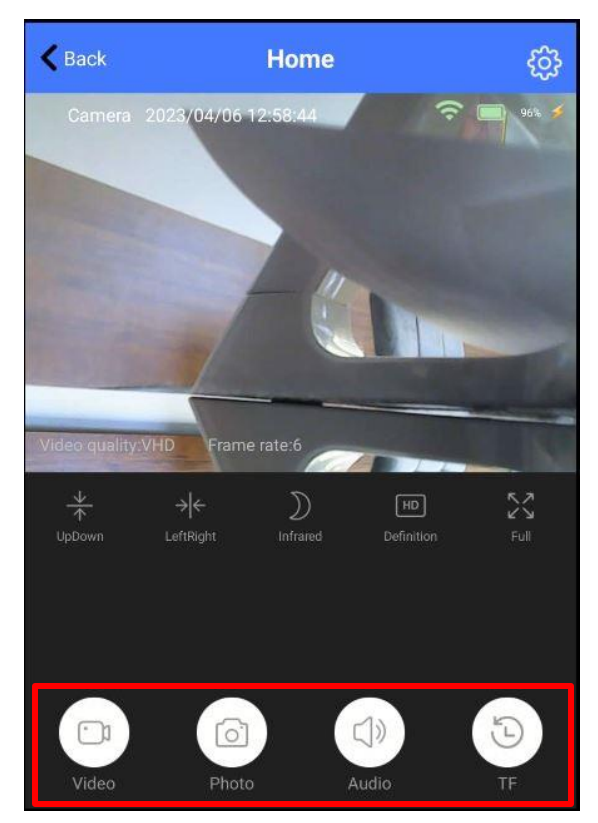

Aby nagrywać wideo z dźwiękiem na pamięć telefonu pamiętaj, zawsze **włączyć funkcję AUDIO**.

**SETTING** – USTAWIENIA KAMERY **CLOUD RECORD** – NAGRYWANIE W CHMURZE (OPCJA ODPŁATNA) **PLAYBACK** – DOSTĘP DO PLIKÓW Z KARTY SD **EDIT** – EDYCJA DANYCH KAMERY JAK NAZWA

Kamera zaczyna nagrywanie od razu po włożeniu karty SD, wideo jest nagrywane w trybie ciągłym. Jeżeli chcemy wyłączyć tryb nagrywania możemy to zrobićna dwa sposoby:

**Sposób 1** – Wejśćw **USTAWIENIA,**wybrać**opcję RECORD** i zmianętrybu **Video Mode** na **STOP – ABY ZAPISAĆ KLIKNIJ DONE**

**Sposób 2** – Wyłącz kameręi wyjmij kartęSD, następnie włącz kamerę.

**NIE WIESZ JAK PORAWDZIĆ SOBIE Z OBSŁUGĄ ? OBEJRZYJ FILM POMOCZNY Film instruktażowy** – **[KILKIJ BY OBEJRZEĆ FILM POMO](https://youtu.be/JxbQvlEN7S8)CNICZY Z APLIKACJI**

**UWAGA:**NAGRANE PLIKI NA KARTĘODTWORZYĆ MOŻNA JEDYNIE PRZEZ APLKACJĘNA TELEFONIE LUB TABLECIE. SĄONE KODOWANE I KOMPRESOWANE W CELU POMIESZCZENIA WIELU GODZIN NAGRAŃ.

#### **Rozwiązywanie problemów:**

- Pamiętaj o tym by podczas pierwszej konfiguracji być podłączonym do sieci wifi kamery z wyłączonymi danymi komórkowymi.

- Pamiętaj, że kamera jest produktem podstawowym z wieloma ograniczeniami technicznymi. Nie posiada funkcjonalności kamery wyższej klasy.

- Pamiętaj, aby naładować urządzenie lub podłączyć je do prądu w przypadku zasilacza/ładowarki - Gdy kamera nie tworzy sieci, wykonaj jej restart przez przytrzymanie przycisku reset przez ok. 15 sekund.

- Gdy nic z wybranych rzeczy nie pomaga skontaktuj się z nami w celu pomocy. Chętnie pomożemy.

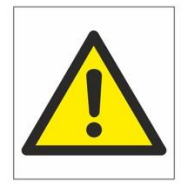

# Zalecenia bezpieczeństwa i ostrzeżenia.

- 1) Należy chronić urządzenie przed działaniem promieni słonecznych, wysoką temperaturą, wilgocią czy wodą. Wymienione czynniki mogą̨ by przyczyną zmniejszenia wydajności urządzenia jak również̇ doprowadzić do jego uszkodzenia.
- 2) Nie należy zdejmować obudowy urządzenia ani umieszczać w niej przedmiotów.
- 3) Nie należy używać siły ani przedmiotów mogących doprowadzić do uszkodzenia urządzenia.
- 4) Należy używać dedykowanego źródła zasilania. Stosowanie nieodpowiedniego zasilania może być przyczyna uszkodzenia sprzętu.
- 5) Nie należy podejmować prób samodzielnych napraw. W przypadku stwierdzenia usterki należy skontaktować się z autoryzowanym serwisem.
- 6) Urządzenia powinny być instalowanie w miejscach zapewniających ich odpowiednia wentylację.
- 7) Należy unikać kontaktu z substancjami oleistymi, parą wodną czy innymi zabrudzeniami. Jeżeli produkt będzie miał kontakt z wodą należy niezwłocznie odłączyć go z prądu zachowując należytą ostrożność;
- 8) Szczegółowe warunki ograniczonej gwarancji, jak i okresu jej trwania, znajdują się na stronie internetowej dystrybutora.
- 9) Firma Nexus Sp. z o. o. zapewnia profesjonalna pomoc techniczna związana z oferowanymi przez siebie urządzeniami, a także serwis gwarancyjny i pogwarancyjny.
- 10) Wszelkie testy i naprawy powinny być wykonywane przez wykwalifikowanych personel. Producent nie ponosi odpowiedzialności za wszelkie szkody, powstałe przez nieautoryzowane przeróbki lub naprawy a takie działanie grozi utratą gwarancji.
- 11) Urządzenie powinno być przechowywane oraz transportowane w oryginalnym opakowaniu zapewniającym odpowiedniąochronnę przed wstrząsami mechanicznymi.
- 12) Urządzenie zostało zaprojektowane i wyprodukowane z najwyższą starannością o bezpieczeństwo osób instalujących i użytkujących. Dla zapewnienia bezpieczeństwa pracy, należy stosować się do wszelkich wskazań zawart ych w tej instrukcji, jak i instrukcjach obsługi urządzeń towarzyszących (np. komputera PC)

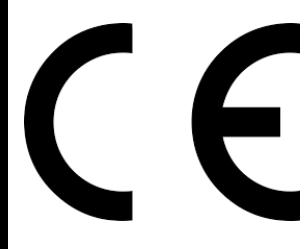

Deklaracja zgodności UE

**Ten produkt oraz –jeśli ma to zastosowanie –dostarczane z nim akcesoria są oznaczone znakiem "CE", co oznacza spełnianie wymagań obowiązujących zharmonizowanych norm europejskich, wymienionych w dyrektywie elektromagnetycznej.** 

#### Informacja dla użytkowników o pozbywaniu się urządzeń elektrycznych i elektronicznych, baterii i akumulatorów (gospodarstwo domowe).

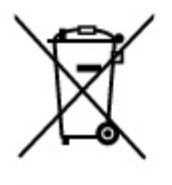

Przedstawiony symbol umieszczony na produktach lub dołączonej do nich dokumentacji informuje, że niesprawnych. urządzeń elektrycznych lub elektronicznych nie można wyrzucać razem z odpadami gospodarczymi. Prawidłowe postępowanie w razie konieczności pozbycia się urządzeń elektrycznych lub elektronicznych, utylizacji, powtórnego użycia lub odzysku podzespołów polega na przekazaniu urządzenia do wyspecjalizowanego punktu zbiórki, gdzie będzie przyjęte bezpłatnie. W niektórych krajach produkt można oddać lokalnemu dystrybutorowi podczas zakupu innego urządzenia.

Prawidłowa utylizacja urządzenia umożliwia zachowanie cennych zasobów i unikniecie negatywnego wpływu na zdrowie i środowisko, które może być zagrożone przez nieodpowiednie postępowanie z odpadami. Szczegółowe informacje o najbliższym punkcie zbiórki można uzyskać u władz lokalnych. Nieprawidłowa utylizacja odpadów zagrożona jest karami przewidzianymi w odpowiednich przepisach lokalnych.

#### Użytkownicy biznesowi w krajach Unii Europejskiej

W razie konieczności pozbycia się urządzeń elektrycznych lub elektronicznych, prosimy skontaktować się z najbliższym punktem sprzedaży lub z dostawcą, którzy udzielą dodatkowych informacji.

#### Pozbywanie się odpadów w krajach poza Unia Europejska

Taki symbol jest w ażny tylko w Unii Europejskej. W razie potrzeby pozbycia się niniejszego produktu prosimy skontaktować się z lokalnymi władzami lub ze sprzedawcą celem uzyskania informacji o prawidłowym sposobie postępowania.